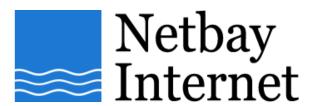

## Email troubleshooting: disable "Hang up after send and receive" for Windows Mail:

1. Open up Windows Mail, click on Tools - Options.

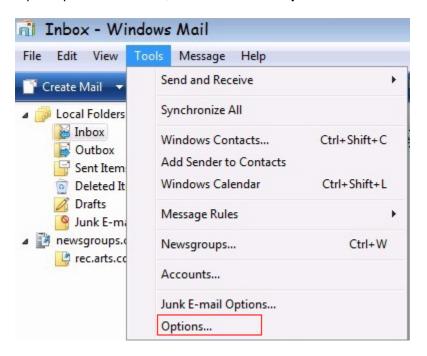

## 2. Click on Connection tab.

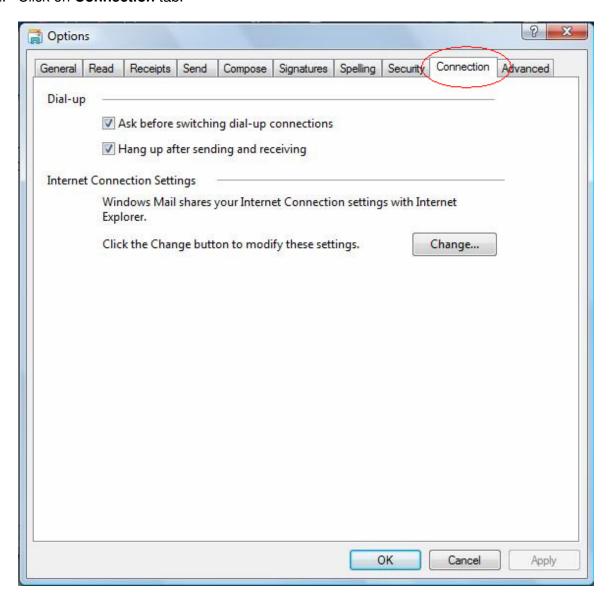

## 3. Untick Hang up after sending and receiving

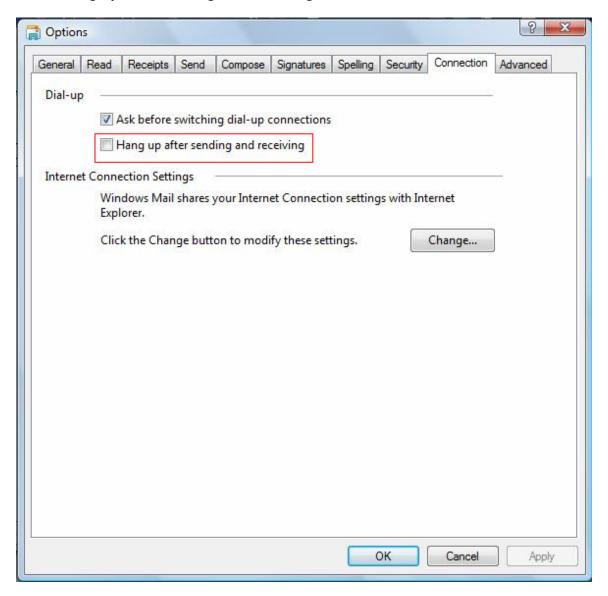

4. Click on **Apply** and click **OK**.